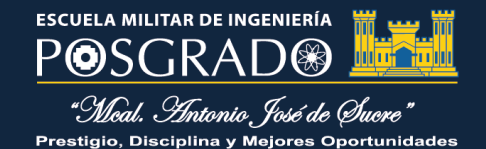

# **GUIA DEL REPOSITORIO DE TRABAJOS DE INVESTIGACIÓN DE LA BIBLIOTECA DE POSGRADO**

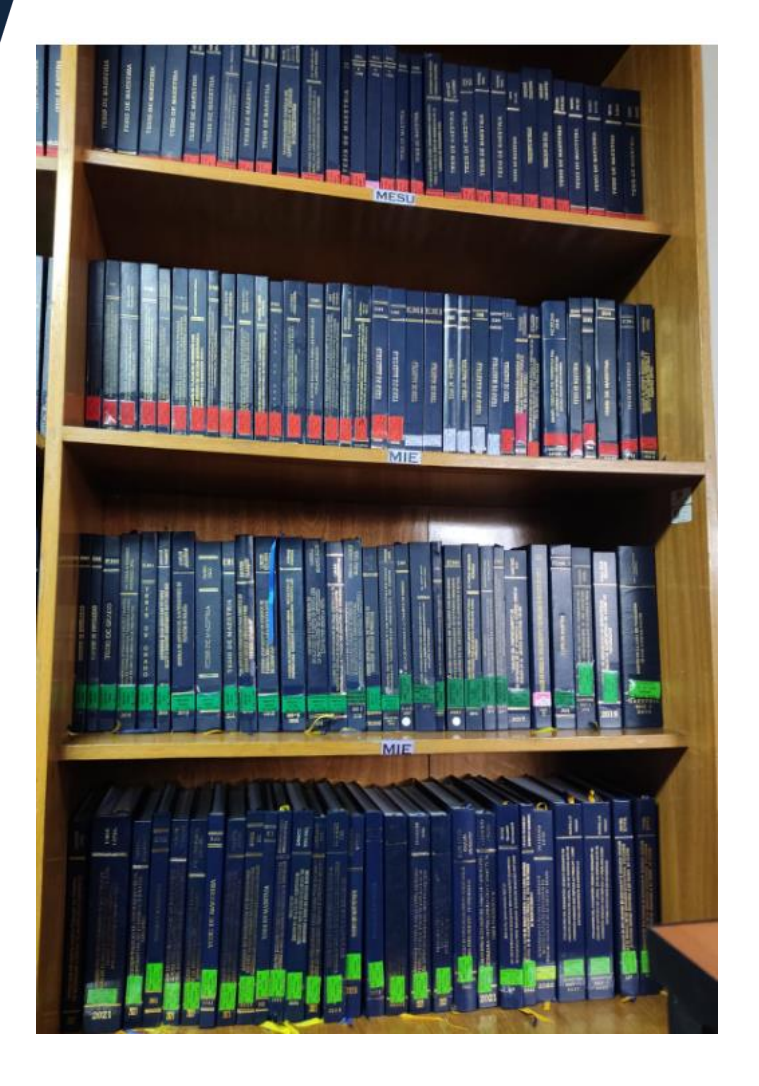

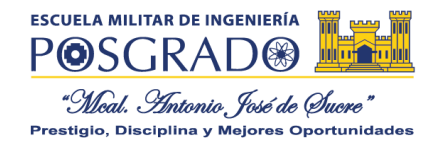

**PASO:** 

### **GUIA PARA INGRESAR AL REPOSITORIO DE POSGRADO DE LA ESCUELA MILITAR DE INGENIERIA**

El objetivo de la presente guía es para facilitar a los usuarios activos y regulares de Posgrado de la Escuela Militar de Ingeniería la búsqueda de información en el Repositorio de trabajos de investigación, a su vez para la elaboración de sus proyectos, monografías, tesis de Maestría y tesis Doctorales como medio de orientación hasta la recuperación especifica de la información.

PARA ACCEDER AL REPOSITORIO DE POSGRADO DEBE INGRESAR AL SIGUIENTE ENLACE

<https://repositorioposgrado.servicios.emi.edu.bo/#/>

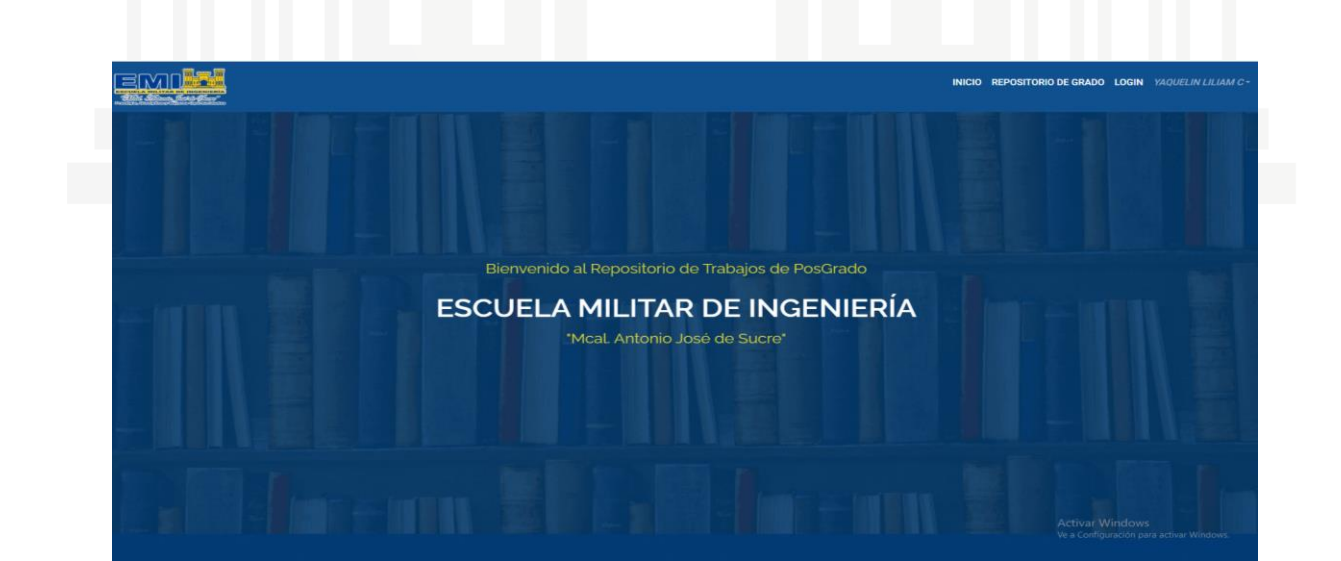

1

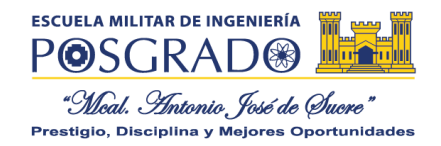

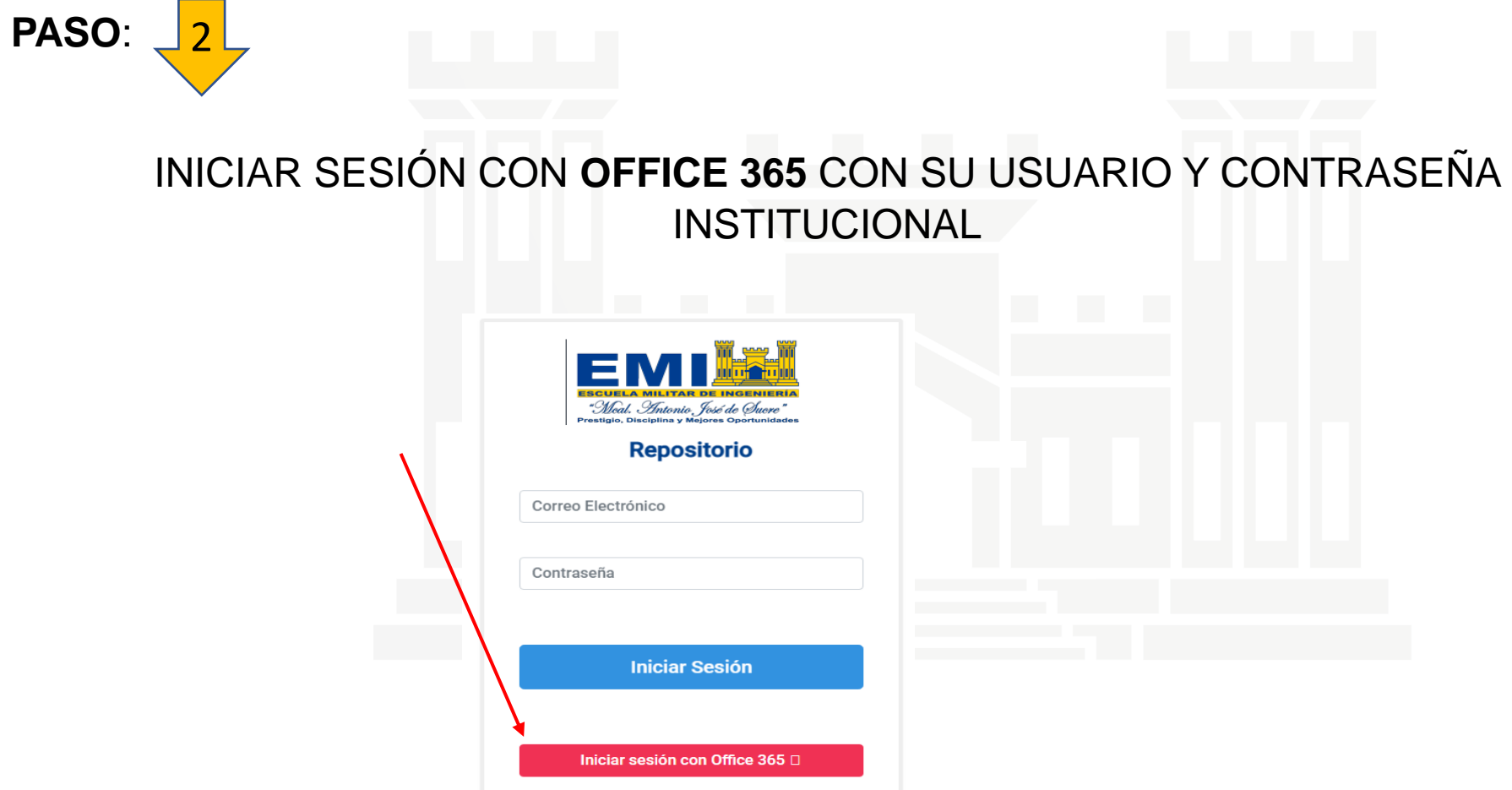

 $\overline{\mathbf{2}}$ 

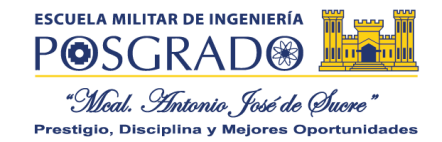

PASO:

# INGRESAR A LA OPCION "MOSTRAR TODO"

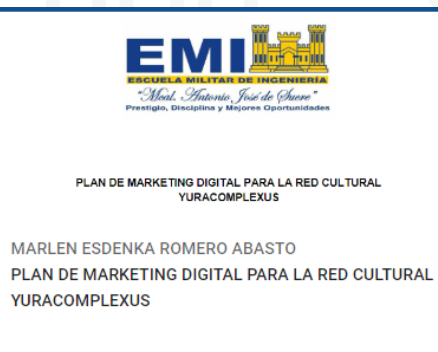

CALLE SILVA, CLAUDIA STEFANIE ÁNALISIS COMPARATIVO DE TÉCNICAS DE EVALUACIÓN BASADA EN COMPETENCIAS EN LA ASIGNATURA

**VER MÁS DETALLES** 

#### **VER MÁS DETALLES**

 $+$  Ver Mas

- Ver Menos

**MOSTRAR TODOS** 

HORMIGÓN ARMADO DE LA CARRERA INGENIERÍA CIVIL

Activar Windows

Ve a Configuración para activar Windows

3

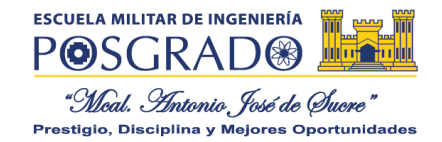

## PASO: **UNA VEZ REALIZADA LA BUSQUEDA INGRESAR A LA OPCIÓN DETALLES PARA 4**

### **REVISAR EL DOCUMENTO**

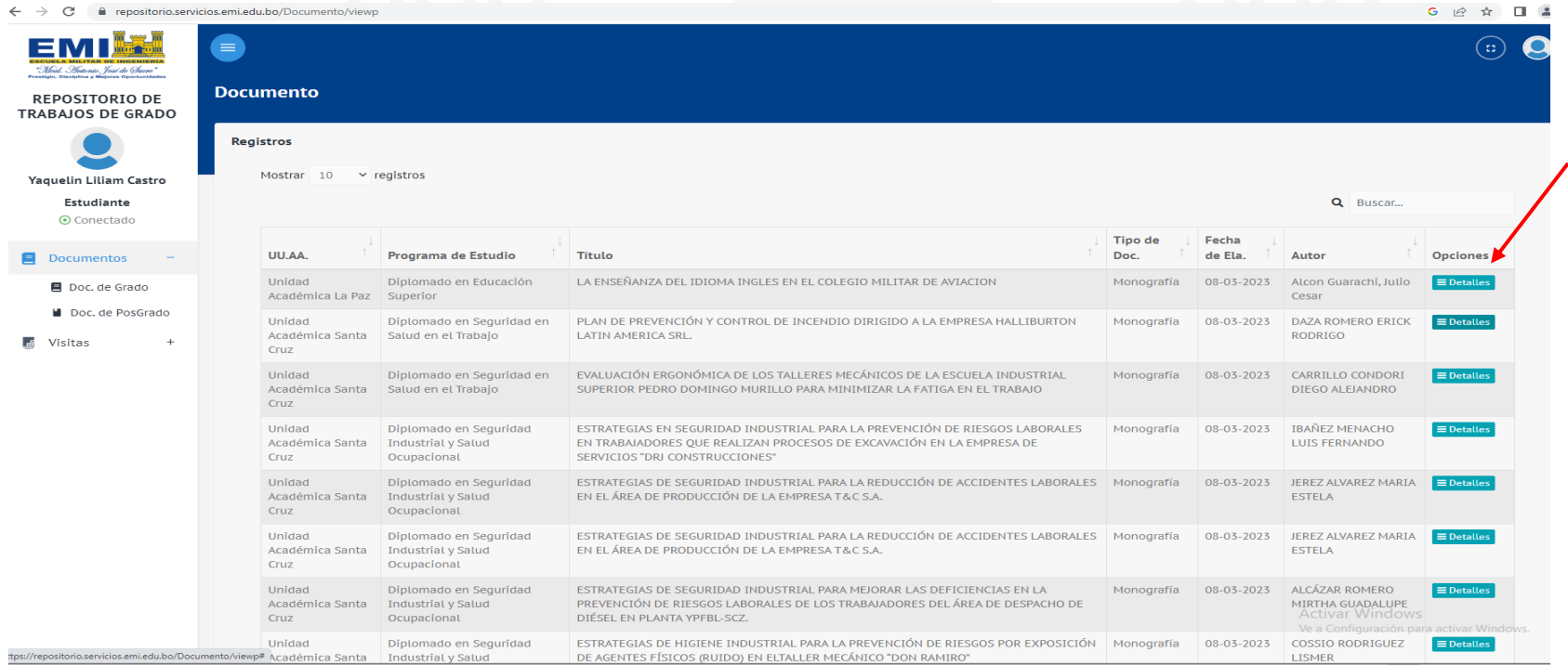

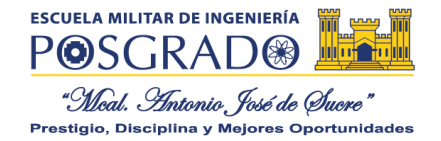

## PASO<mark>\_</mark> 5 **INGRESE A LA OPCIÓN DESCARGAR EL DOCUMENTO**

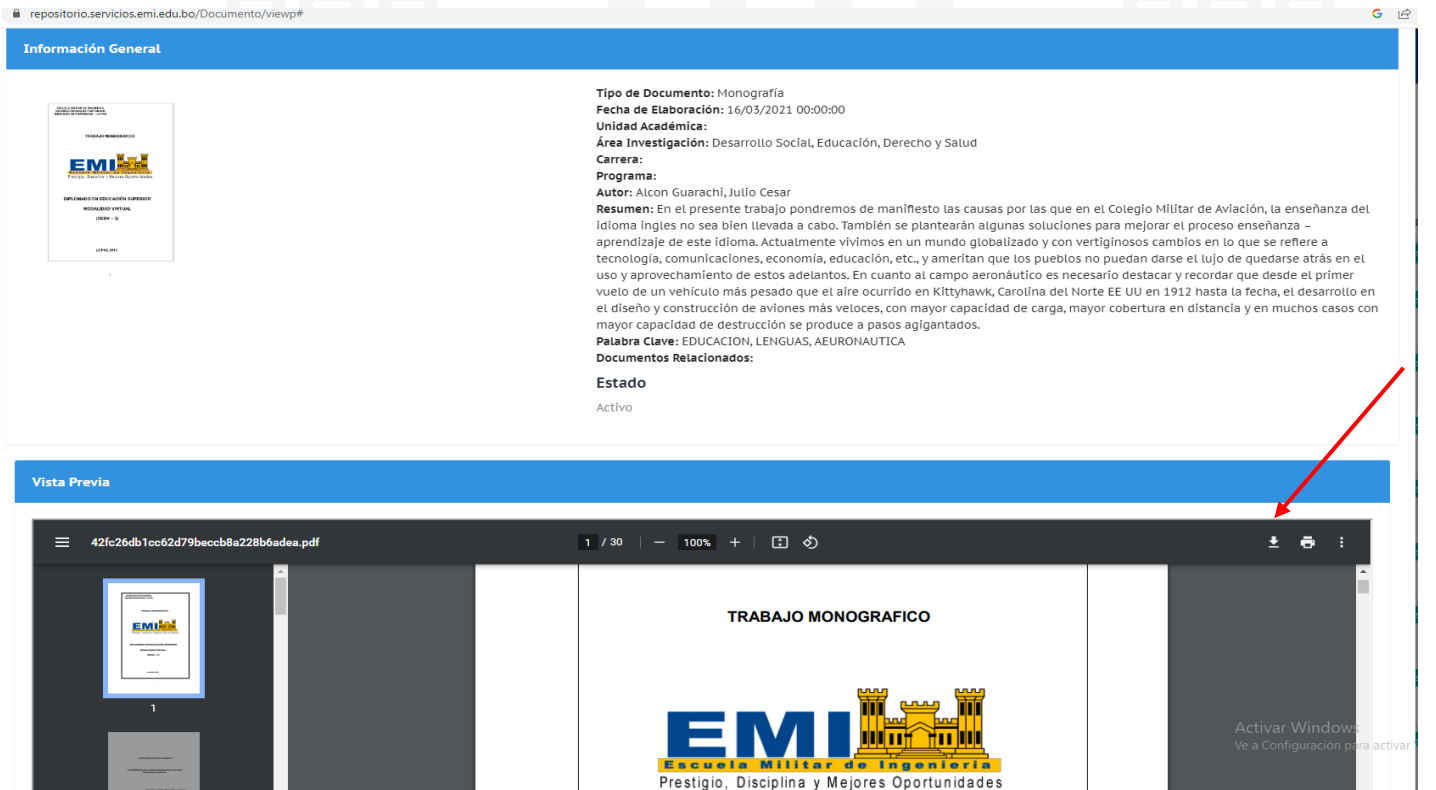

5